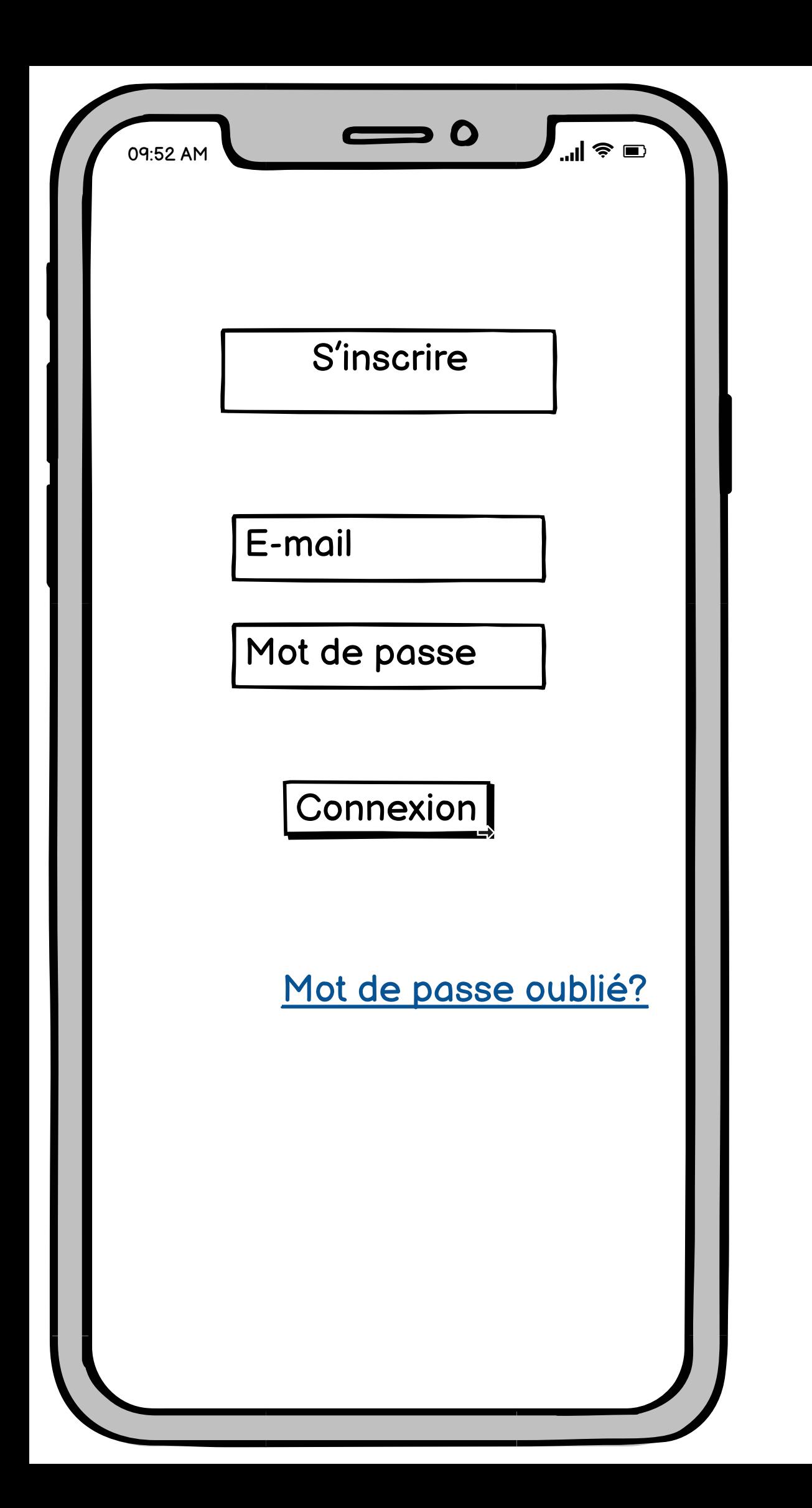

<span id="page-1-0"></span>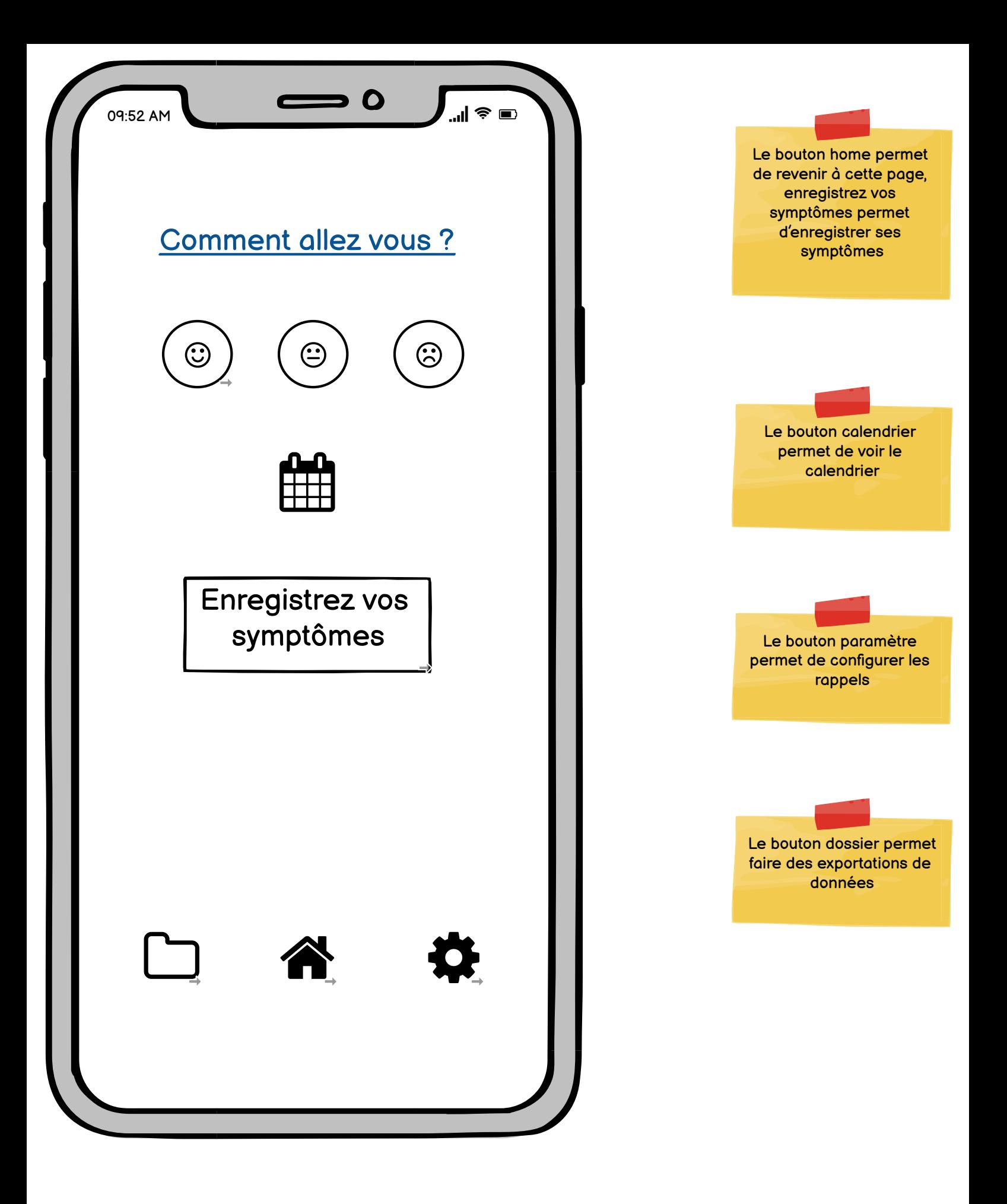

<span id="page-2-0"></span>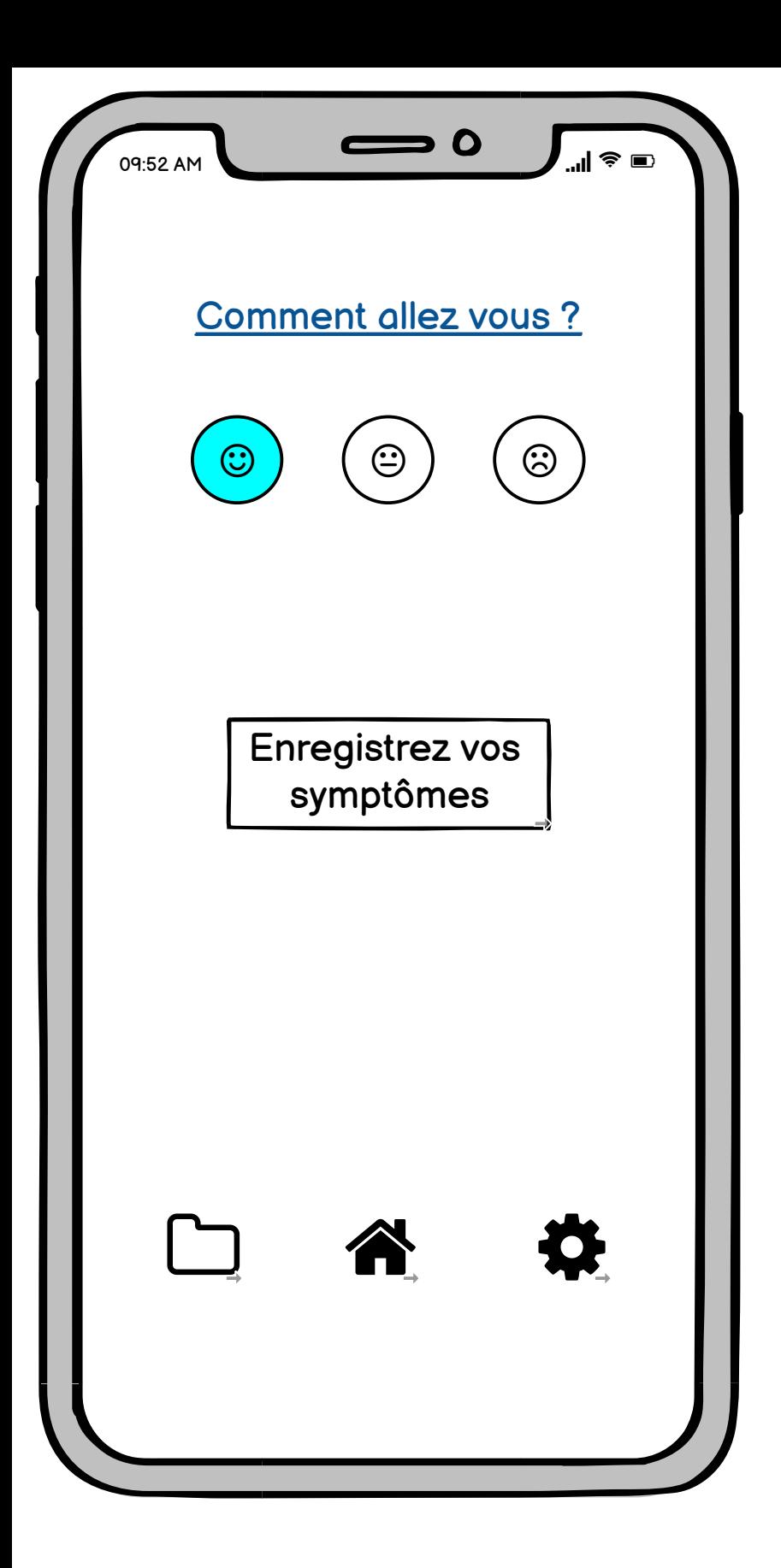

Ceci est un exemple de<br>ce qui se passe quand on choisit l'émoji qui sourit pour notre humeur du jour

<span id="page-3-0"></span>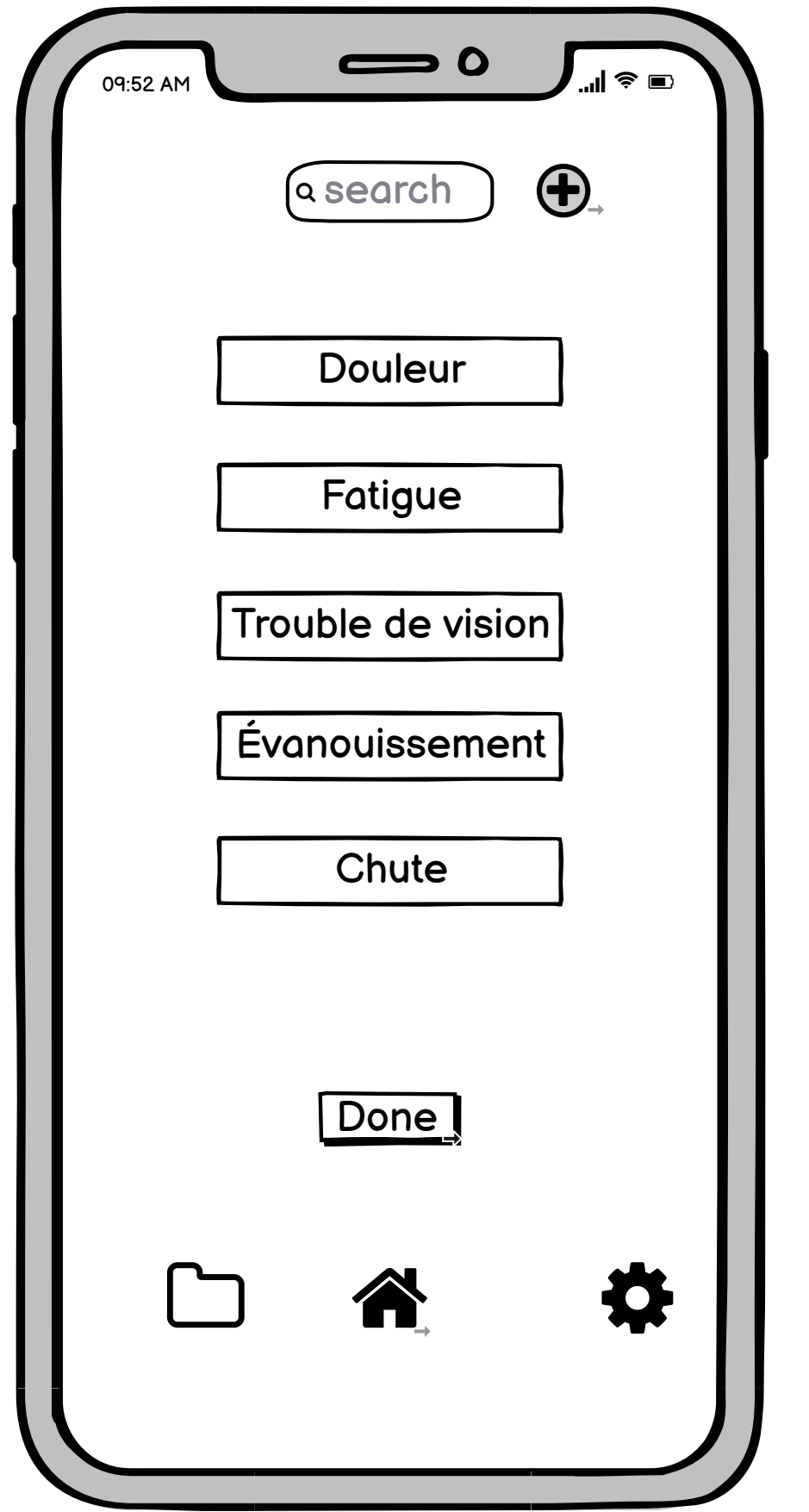

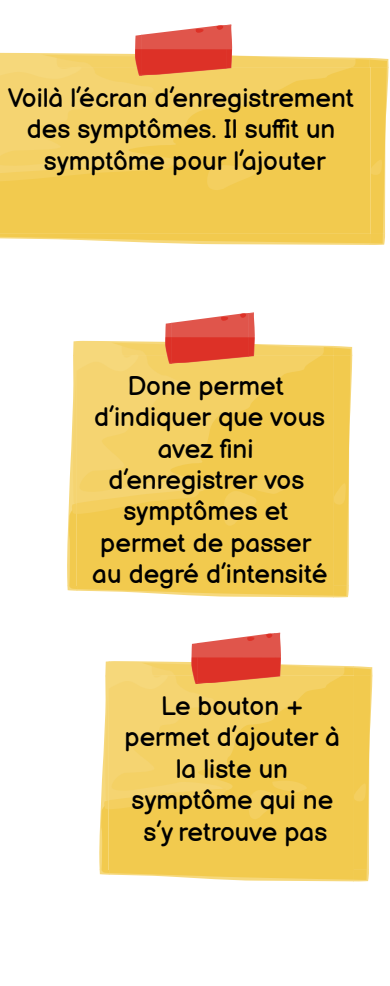

<span id="page-4-0"></span>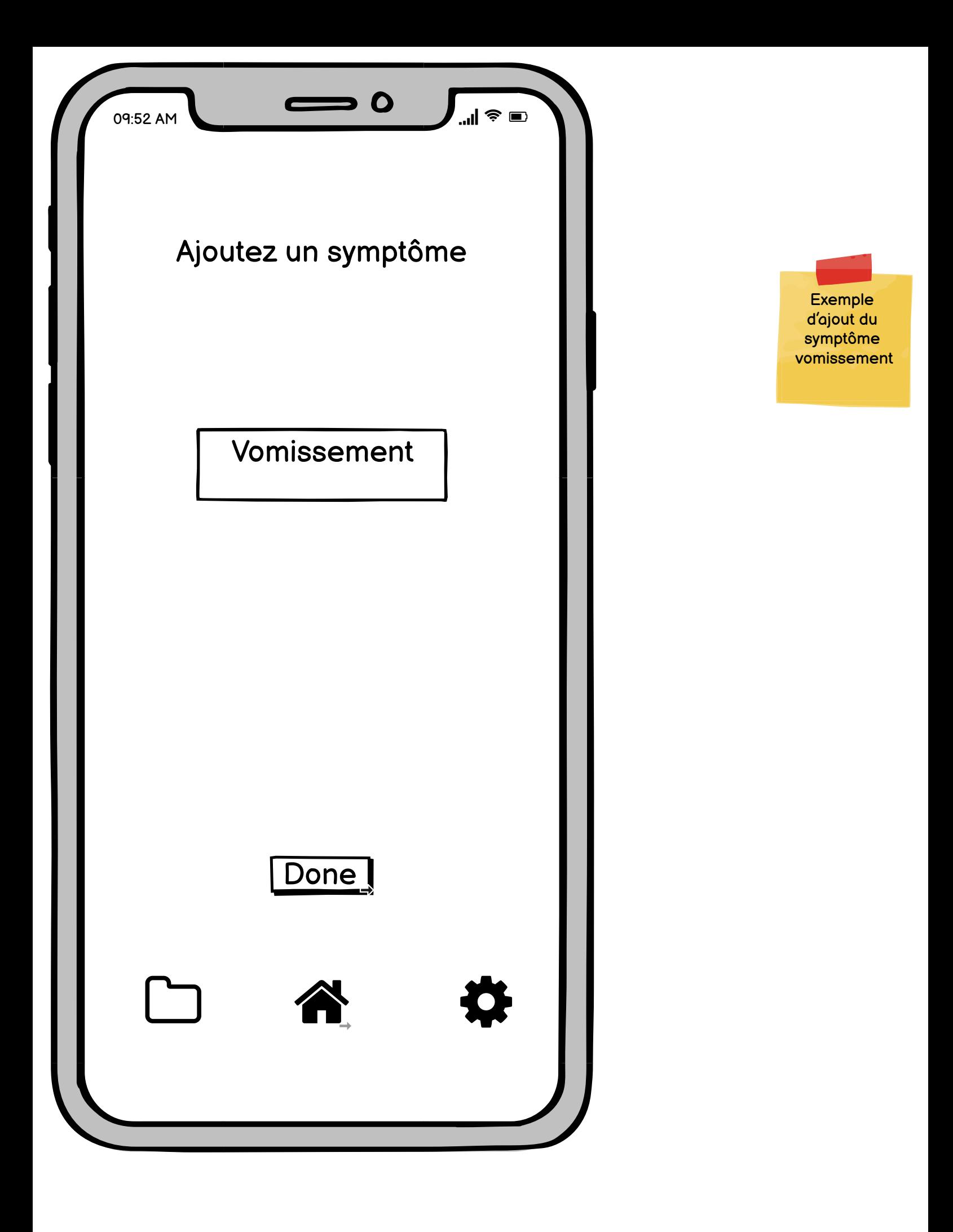

<span id="page-5-0"></span>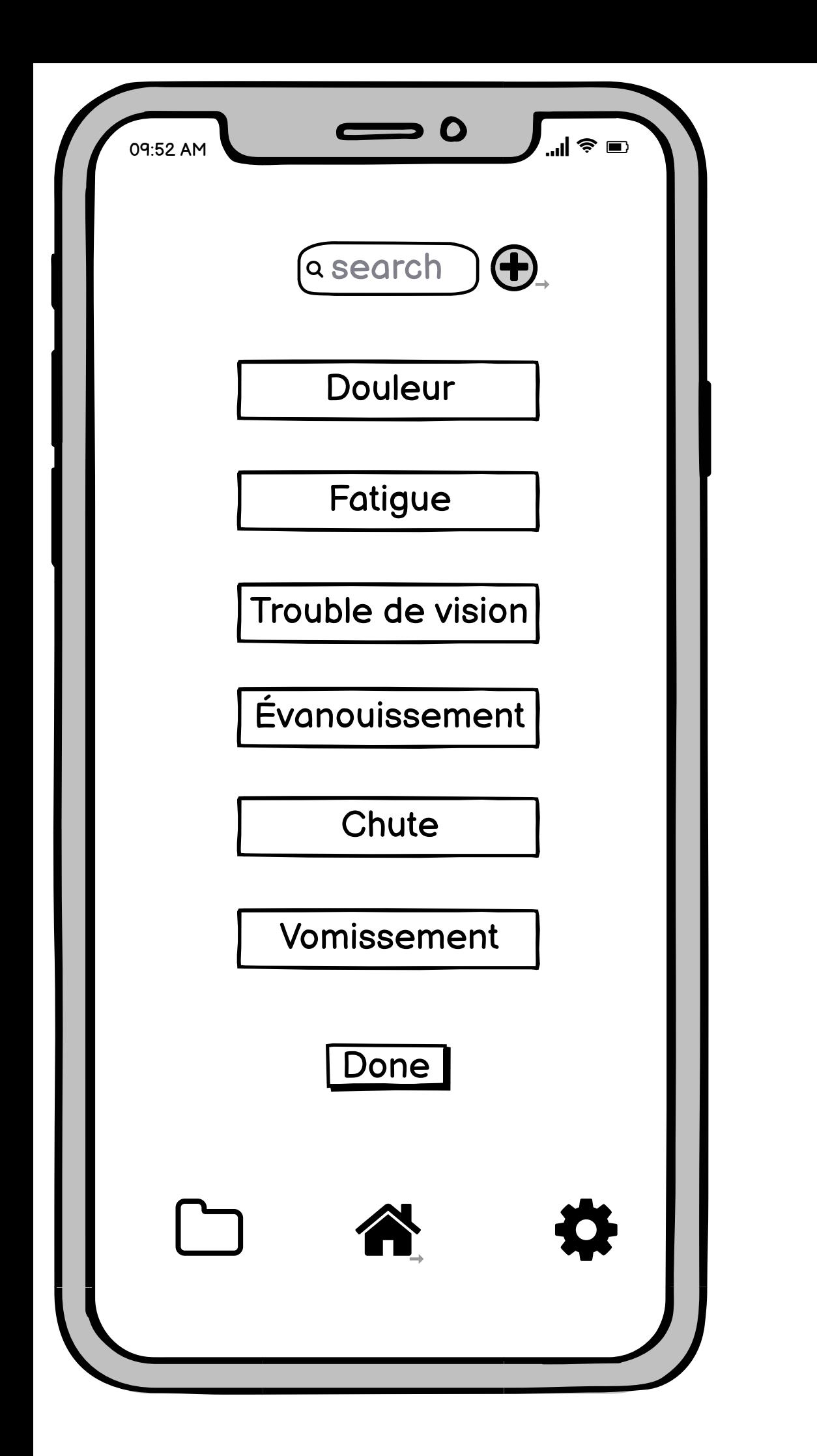

Le vomissement est donc ajouté

<span id="page-6-0"></span>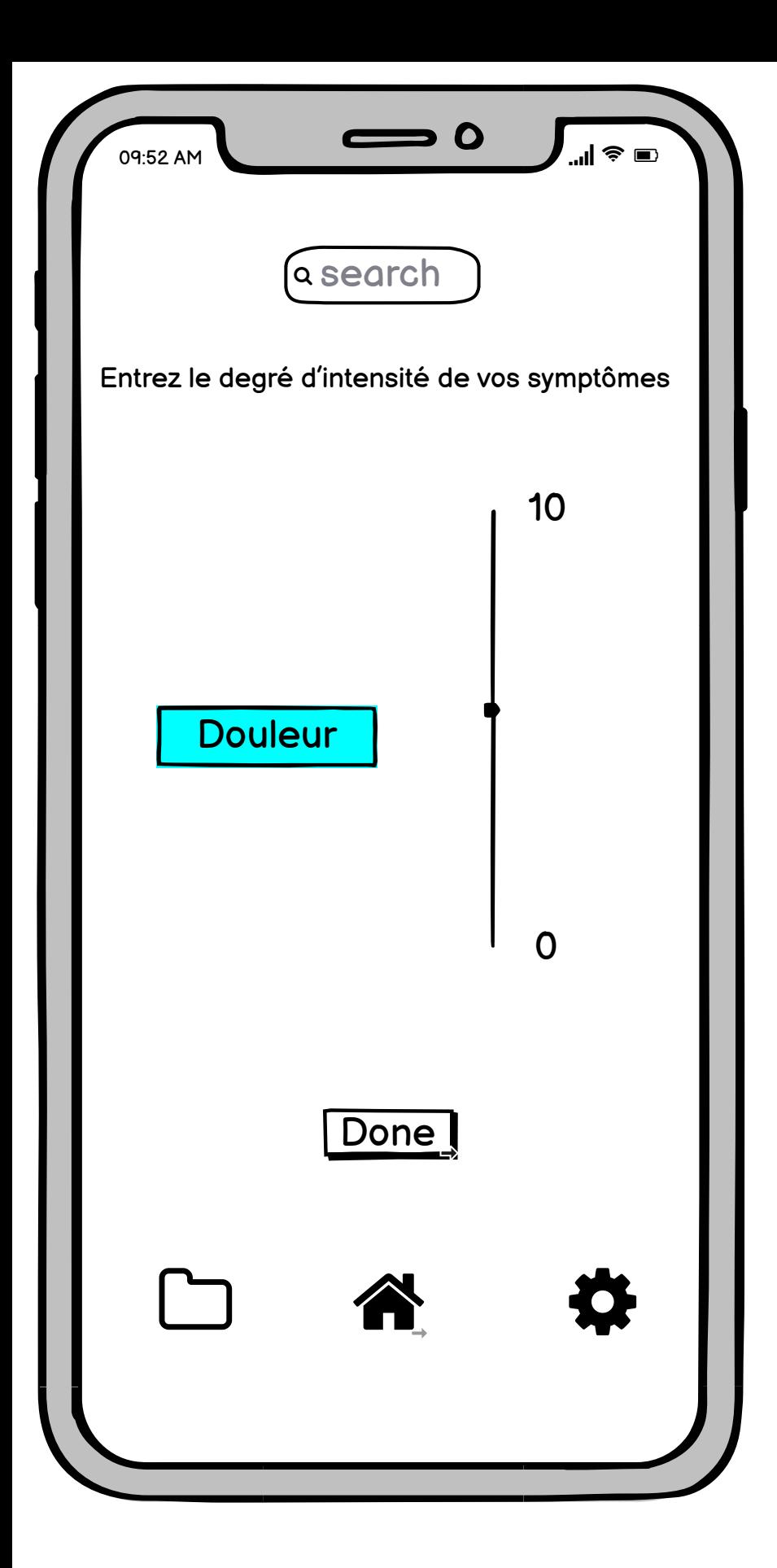

Les symptômes choisis sont présentés un à un afin de choisir un degré d'intensité

<span id="page-7-0"></span>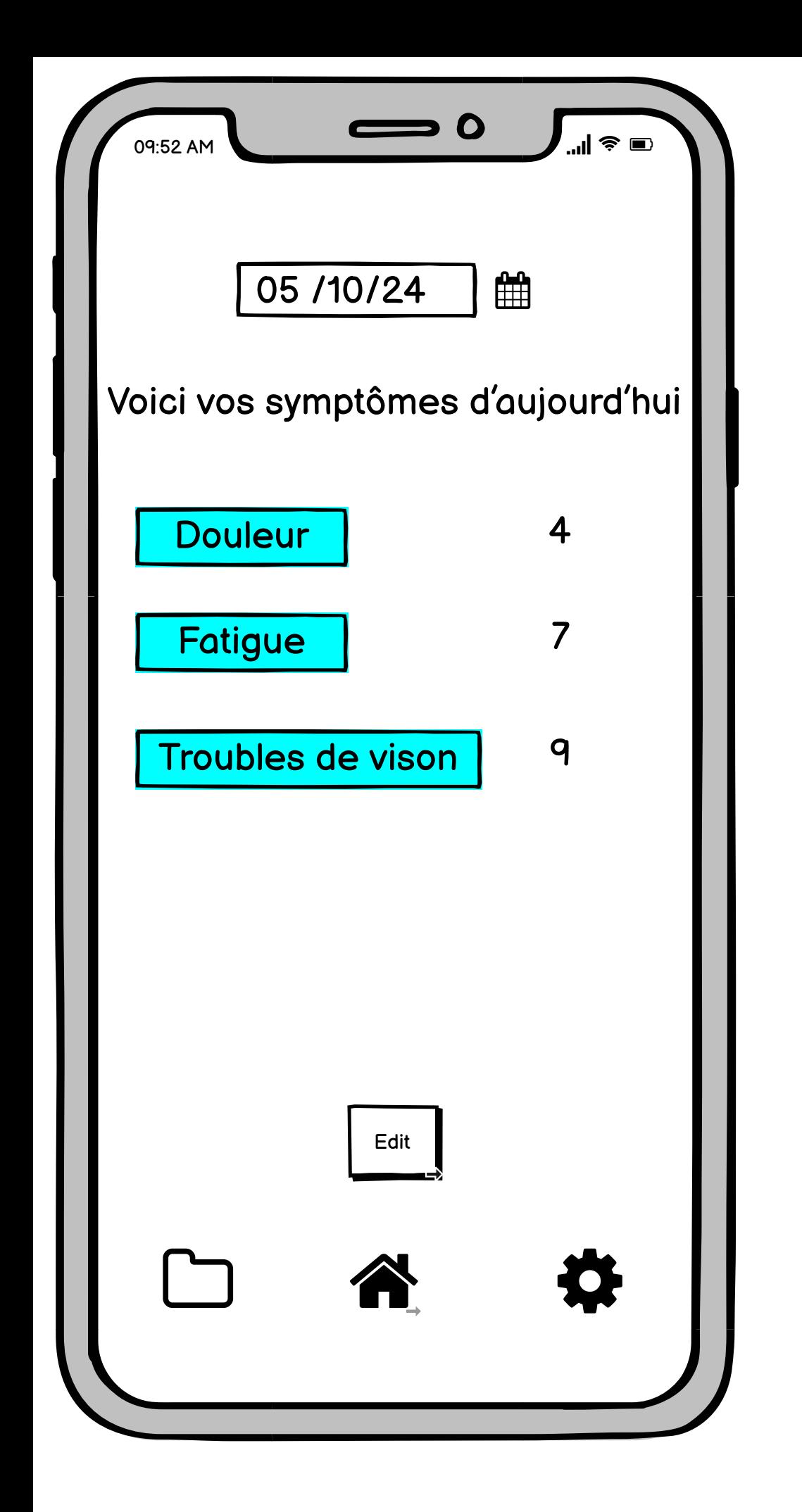

Voilà toutes les entrées du jour jusqu'à présent

<span id="page-8-0"></span>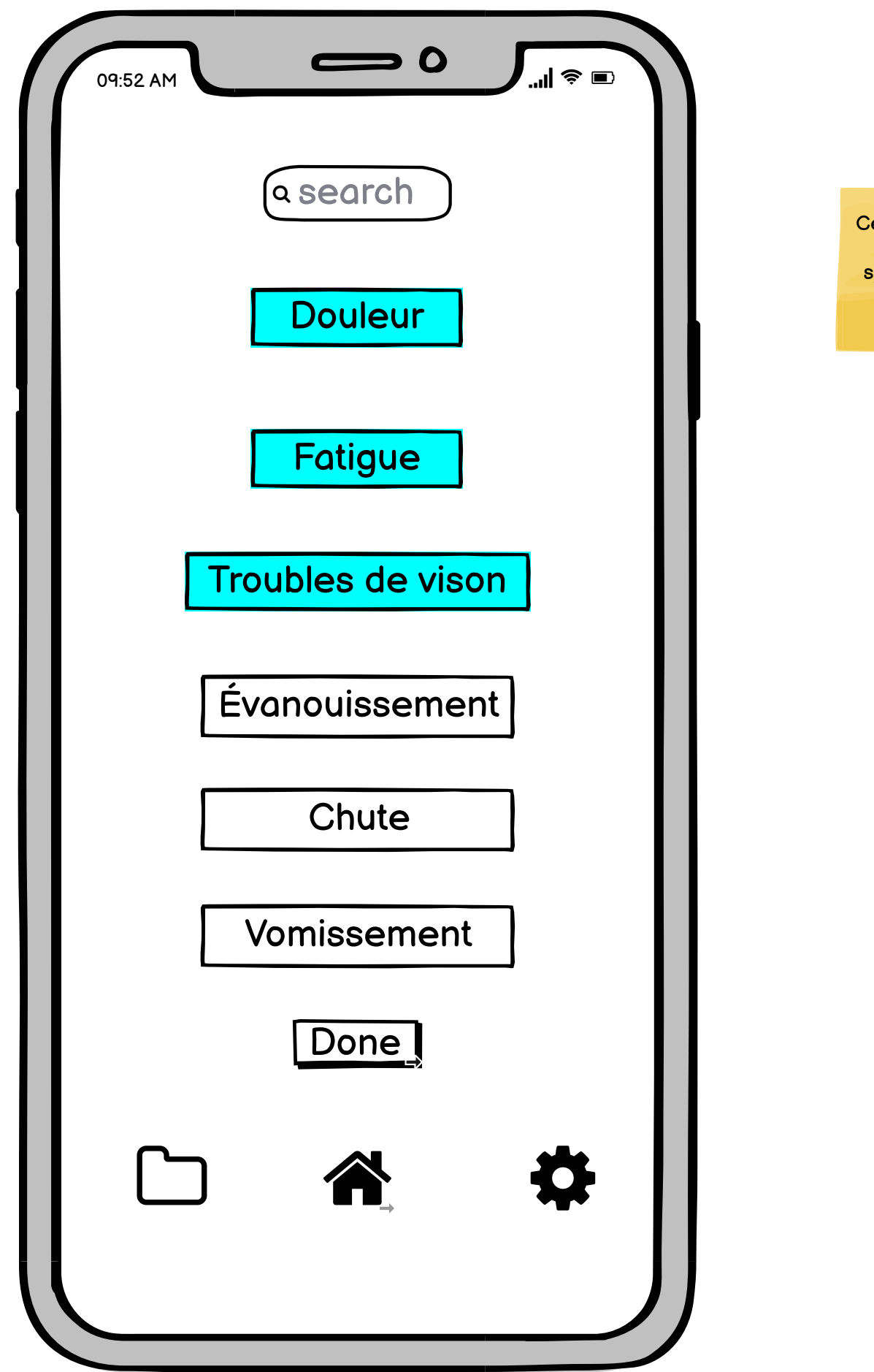

Ceci est l'écran d'édition ou on peu modifier nos symptômes en ajouter etc.

<span id="page-9-0"></span>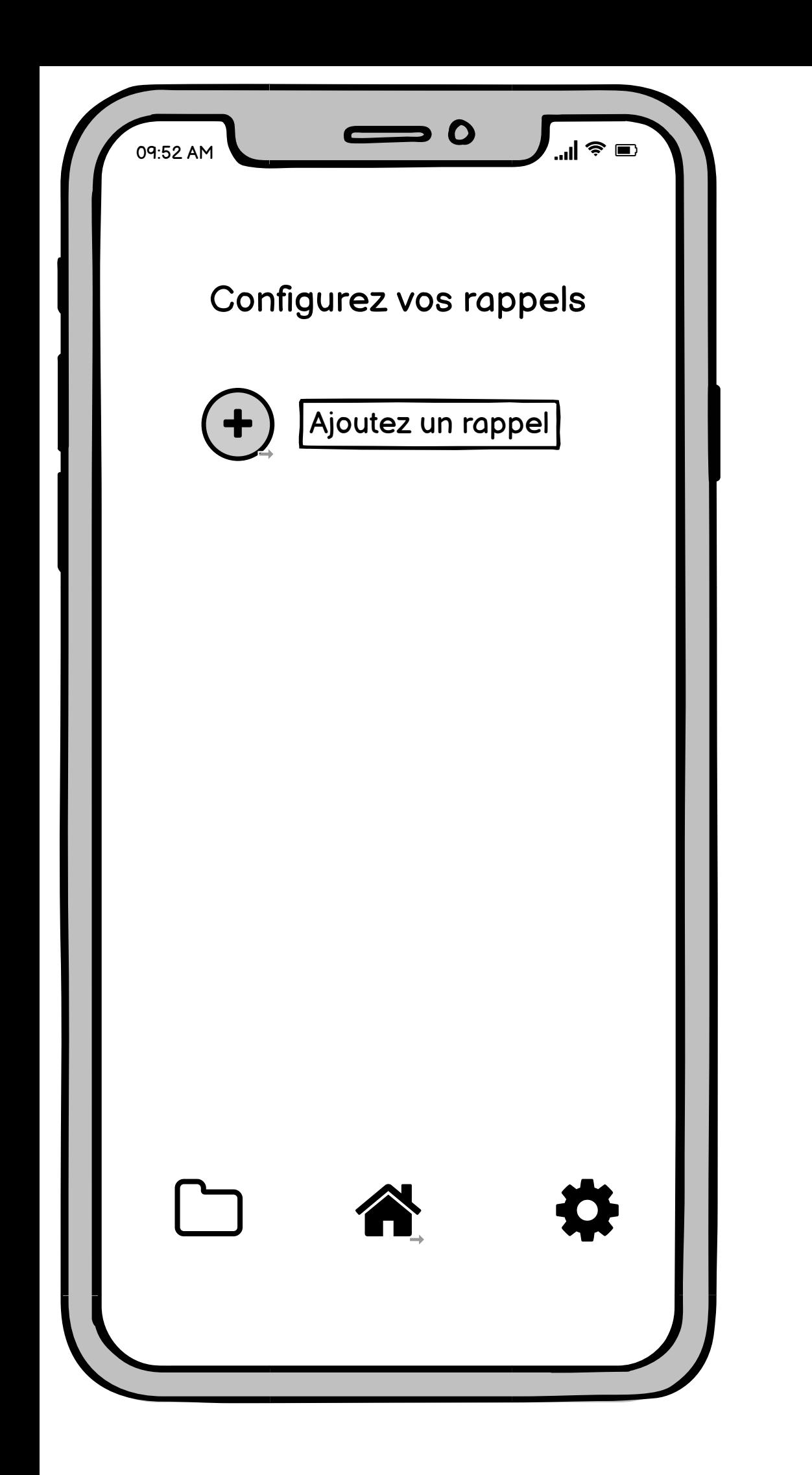

Le bouton plus permet de configurer un rappel

<span id="page-10-0"></span>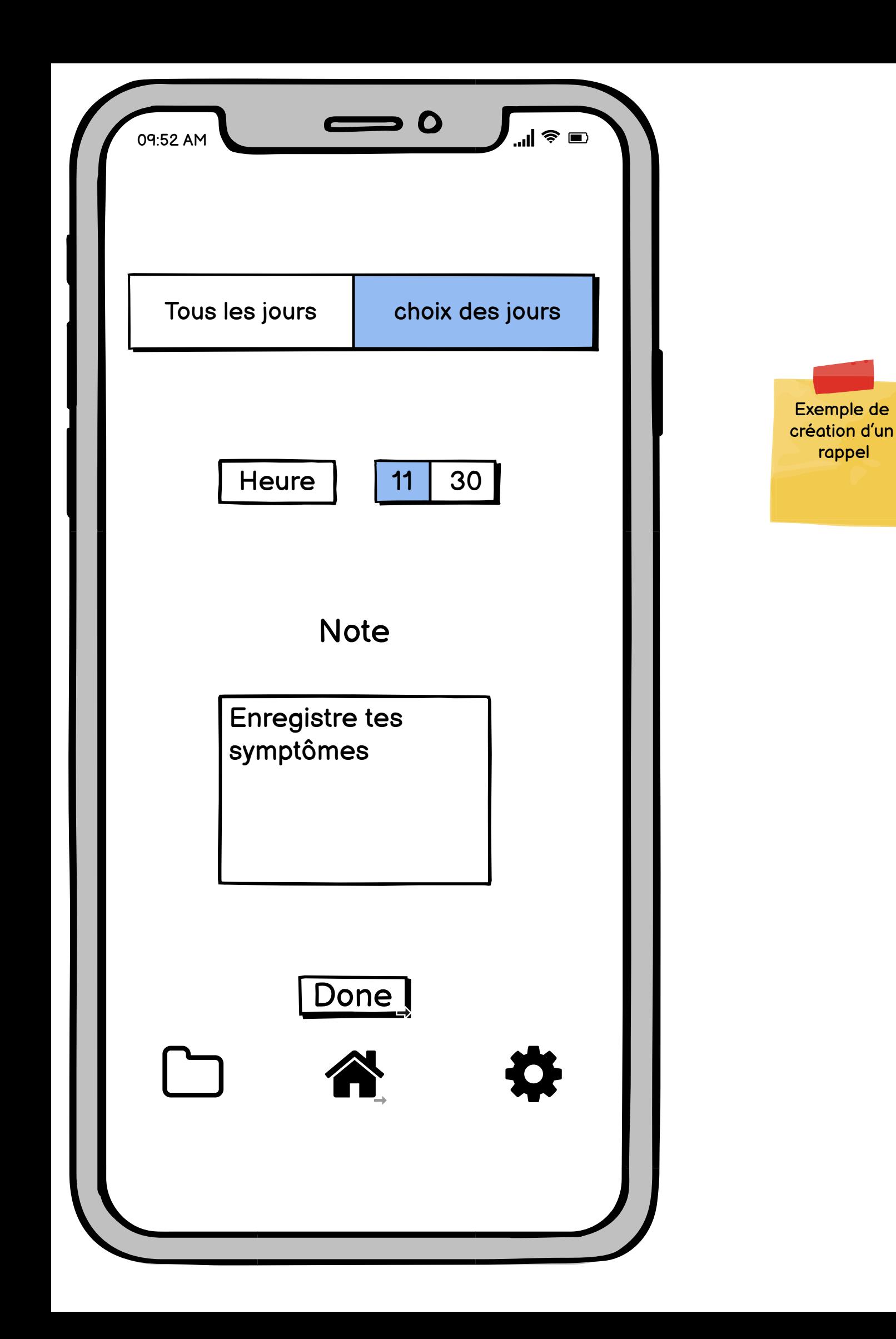

<span id="page-11-0"></span>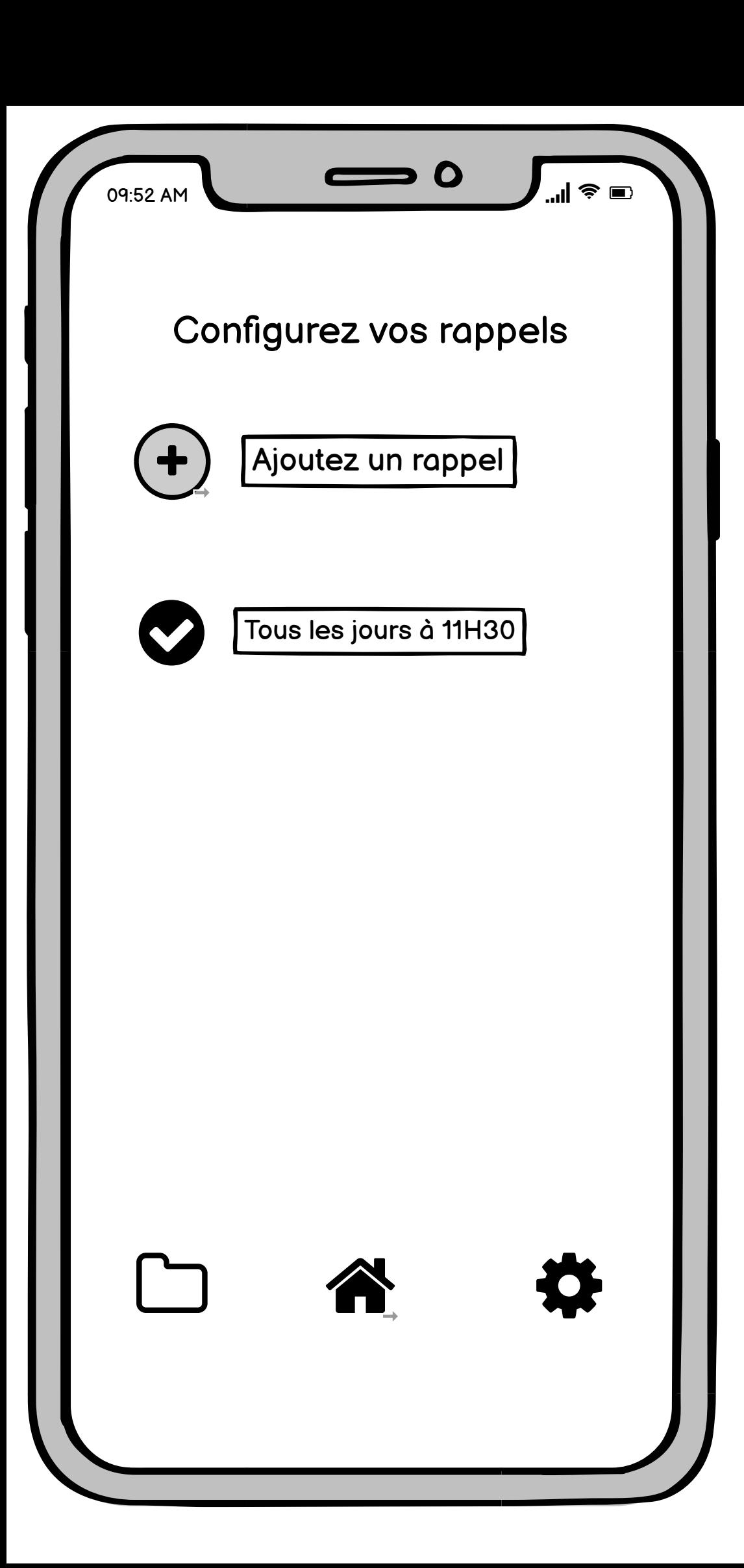

Le rappel est ajouté et visible

<span id="page-12-0"></span>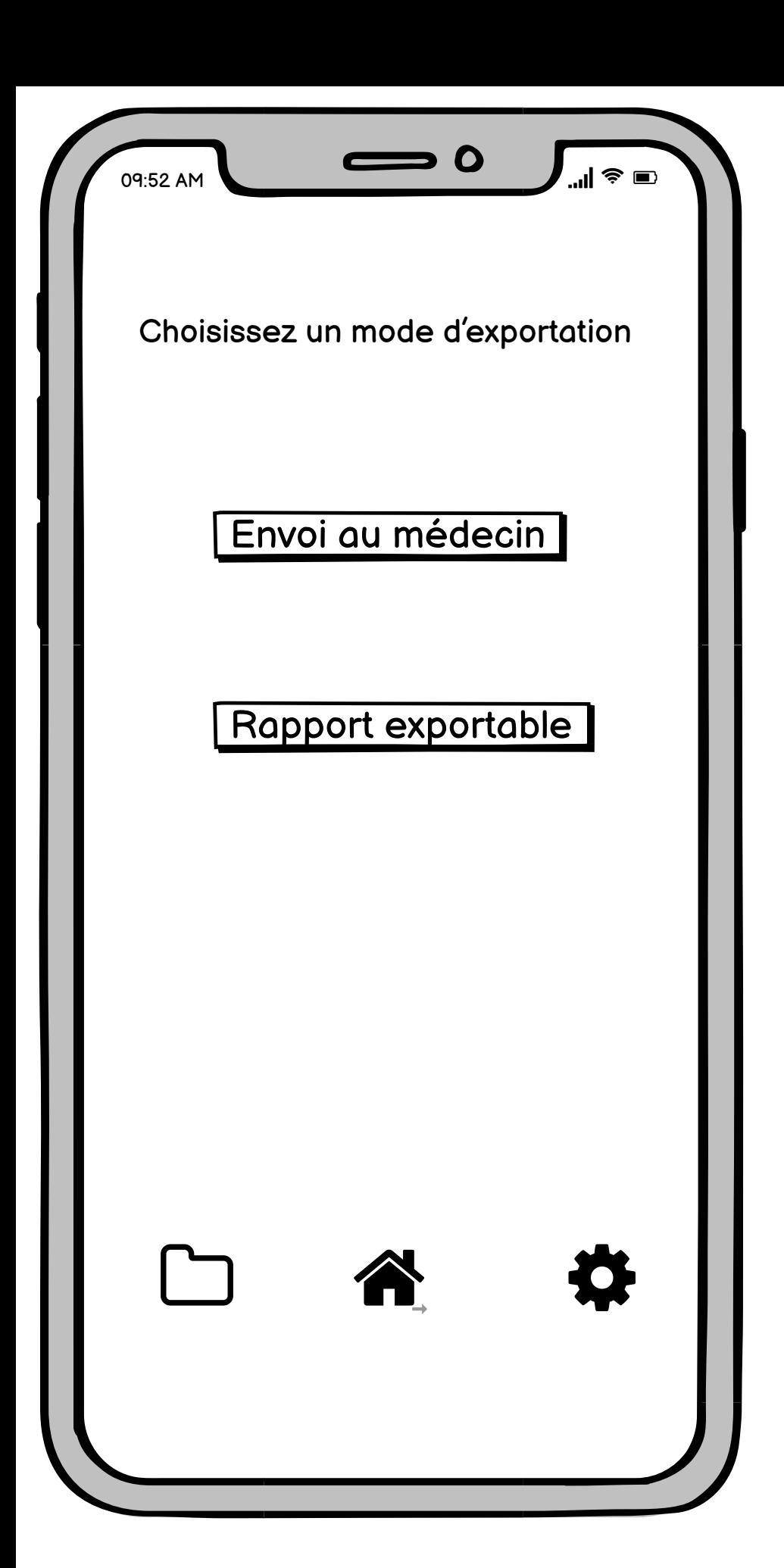

Le client aura le choix entre envoyer le rapport à son médecin et télécharger un rapport sur son téléphone